การเผยแพร่ผลงาน วารสารวิชาการ หรือ Proceedings

1. ไปที่เมนู "งานวิจัยของฉัน" และใช้เครื่องมือแก้ไขโครงร่างที่ต้องการ

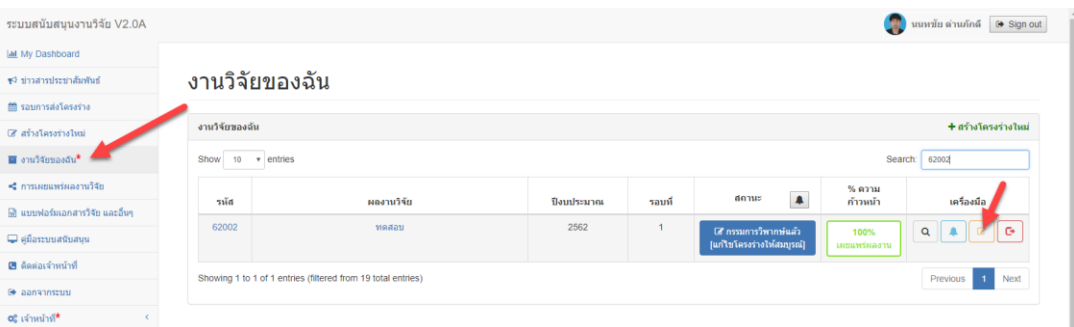

2. หลังจากเข้ามาที่โครงร่างที่เลือกแล้วให้ไปที่เมนู "ความก้าวหน้าของงานวิจัย"

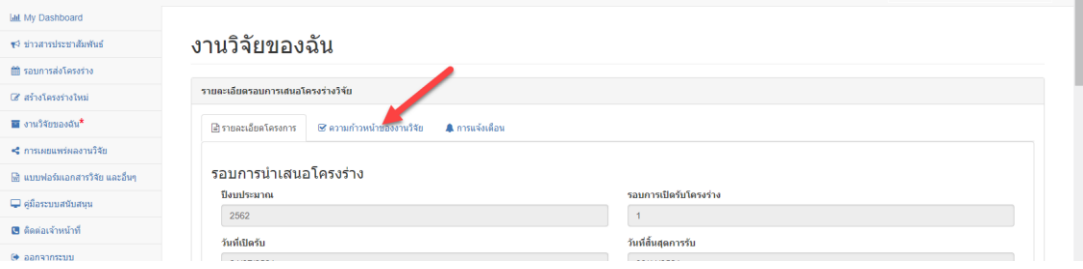

## 3. เลือกรายงานความก้าวหน้าปุ่มที่ 11

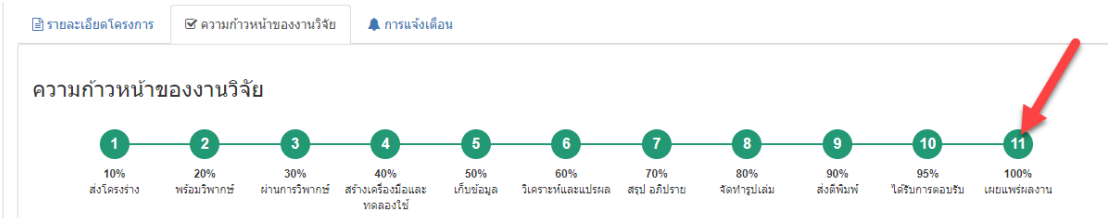

4. ระบบจะเพิ่มฟังก์ชันรายงานการเผยแพร่ผลงาน ให้ท่านเลือกประเภทแหล่งเผยแพร่ โดยกดที่ปุ่ม เพิ่ม วารสารวิชาการ หรือ เพิ่มProceedings

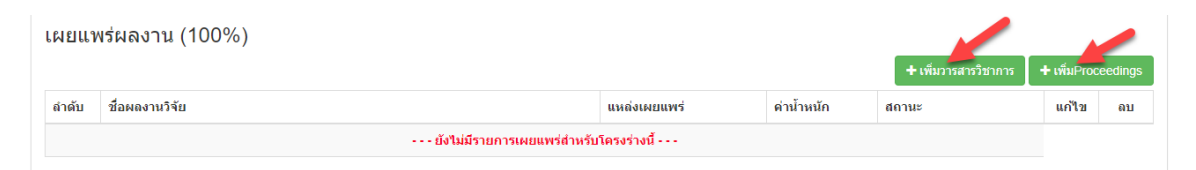

5. เมื่อกดปุ่มเพิ่มผลงานแล้วให้กรอกรายละเอียดให้ครบถ้วน แล้วกดปุ่ม "บันทึกและส่งให้เจ้าหน้าที่ตรวจสอบค่า น้ำหนัก" เมื่อกดปุ่มแล้วระบบจะส่งผลงานไปให้เจ้าหน้าที่ยืนยันค่าน้ำหนักของผลงาน รวมถึงเอกสารแนบต่างๆ ว่ามีความสมบูรณ์ถูกต้องหรือไม่

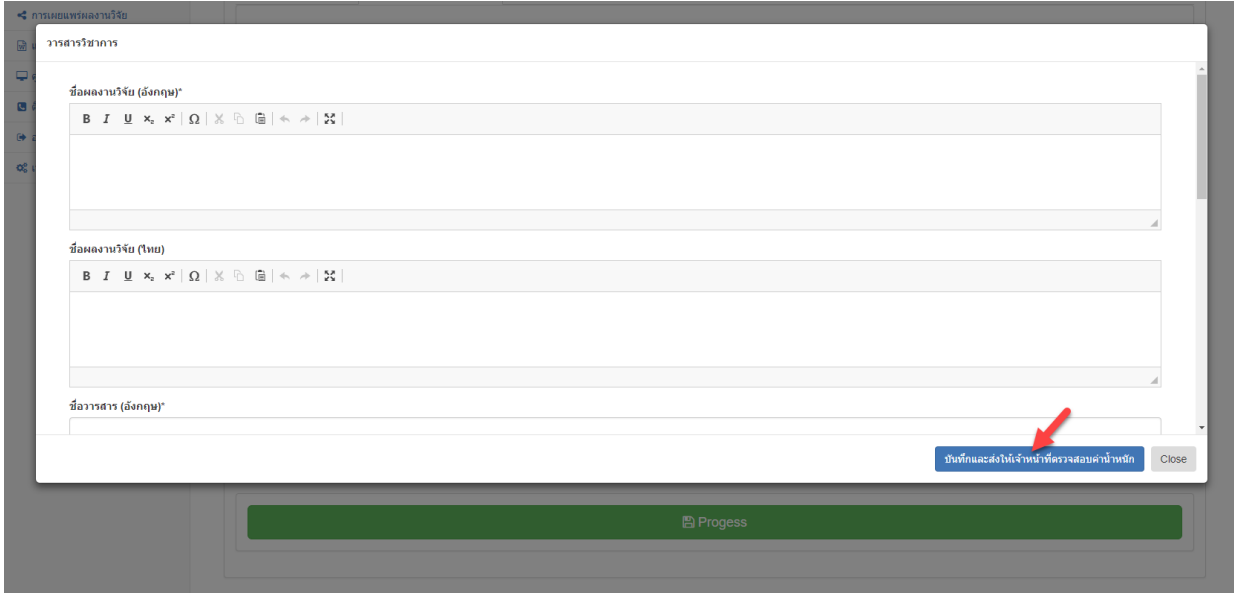

6. ผลงานจะถูกแสดงผลพร้อมกับแสดงค่าสถานะของผลงานที่เผยแพร่

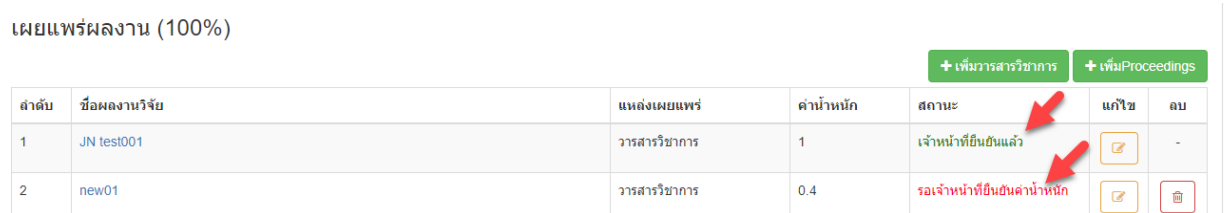

- เมื่อเจ้าหน้าที่ยืนยันหรือแก้ไขค่าน้ำหนักแล้วจะไม่สามารถเปลี่ยนแปลงได้ และแสดงถึงความสมบูรณ์ 100**%**
- สามารถเข้าไปค้นดูการเผยแพร่ผลงานของท่านได้ที่เมนู "การเผยแพร่ผลงานวิจัย" ที่เมนูหลัก